# Manual de Usuario IP-EXTIO

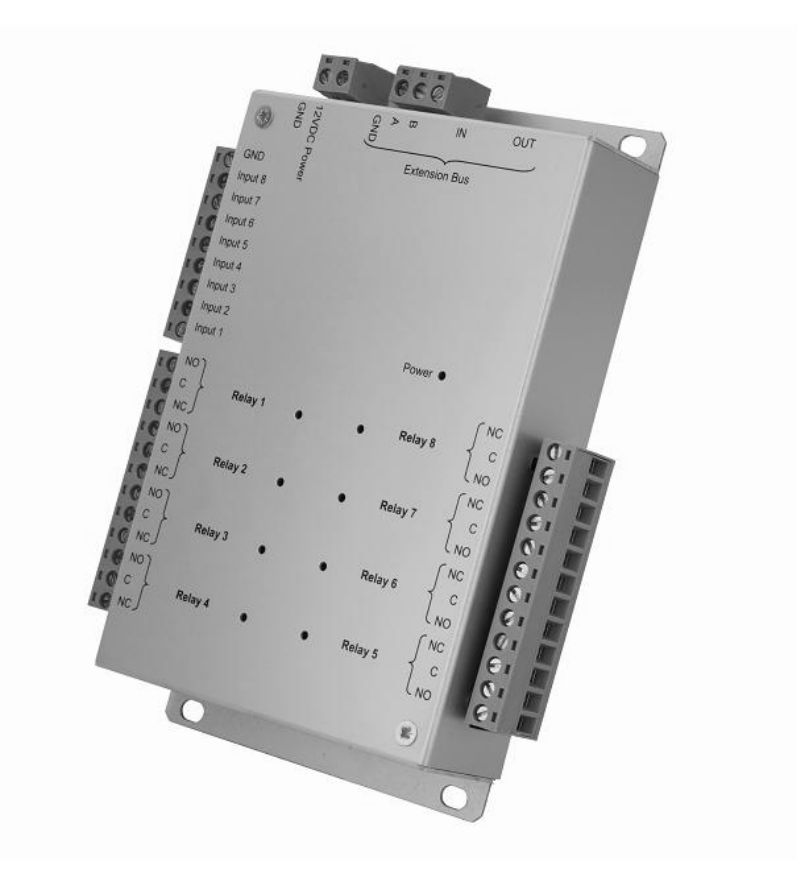

# ÍNDICE

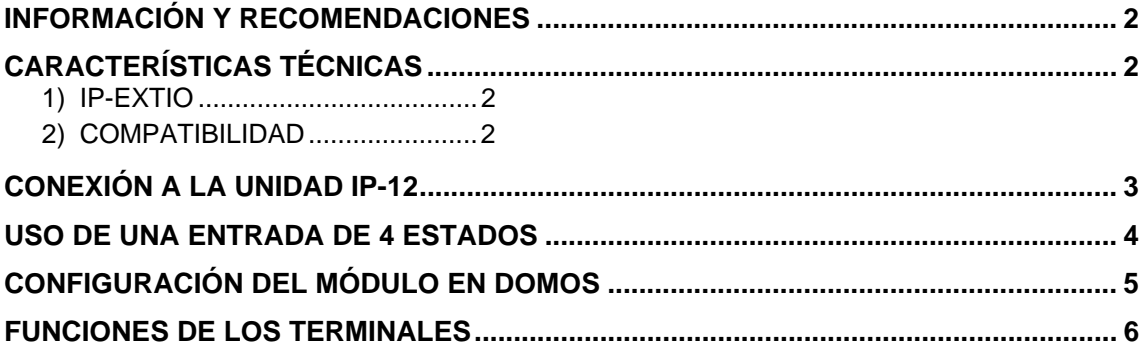

## INFORMACIÓN Y RECOMENDACIONES

# C€

- Este producto cumple con las disposiciones pertinentes de acuerdo a lo expuesto en el art. 3 de la Directiva R&TTE 1999/05/CE, así como con los de la Directiva de Compatibilidad Electromagnética 2004/108/CE y Directiva de Baja Tensión 2006/95/CE, siempre y cuando el uso sea conforme a lo previsto.
- **Recomendaciones en lo relativo al cableado:** Los cables utilizados para conectar lectores, la red y otros periféricos deben instalarse de acuerdo con las instrucciones aplicables al Nivel 2 (entorno protegido) de la norma NF EN 61000-4-4.
- **La instalación de este producto debe ser efectuada por una empresa debidamente acreditada.** La instalación y el uso incorrectos de este producto podrían provocar una sacudida eléctrica o incendio. Antes de proceder a la instalación, es necesario leer cuidadosamente la información técnica y seguir las recomendaciones para el montaje del producto.

# CARACTERÍSTICAS TÉCNICAS

### *1) IP-EXTIO*

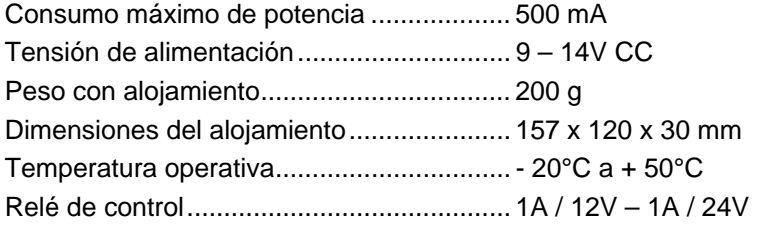

### *2) COMPATIBILIDAD*

Versión de la unidad IP-12: V1.4 o superior

Versión del software DOMOS: V1.0.0.7 o superior

Para actualizar su unidad IP-12, vaya al menú "Actualizar" en DOMOS, seleccione el archivo "UTL V.1.4.bin" y selecione a continuación las unidades que desee actualizar.

**Advertencia:** Antes de efectuar esta operación, asegúrese de que su unidad esté conectada correctamente al software (Menú de "Configuración del emplazamiento" y, a continuación, "Estado del equipo").

# CONEXIÓN A LA UNIDAD IP-12

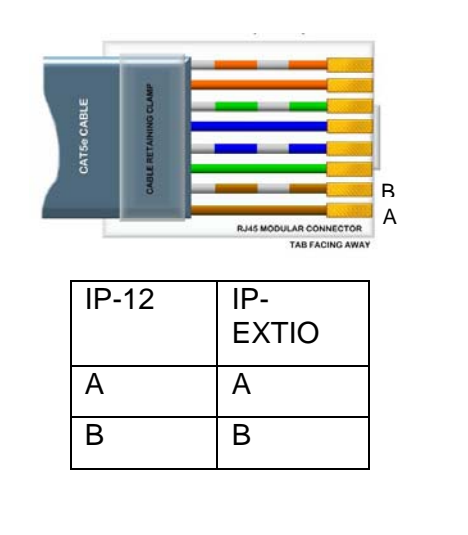

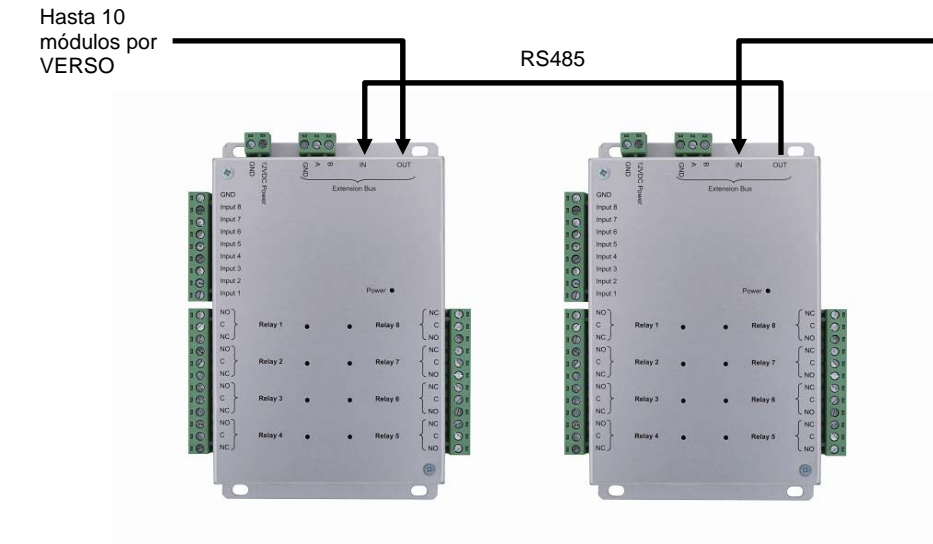

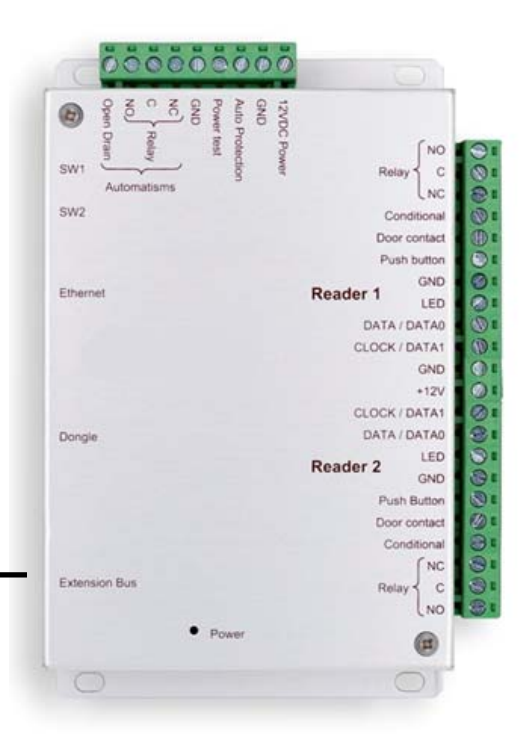

También puede utilizar los terminales A y B de los módulos IP-EXTIO para conectar un bus RS485.

#### **Información:**

2 conductores (se recomiendan 2 pares)

Distancia máxima: 750 m

Tipo de cable: 0,6 mm (se recomienda SYT)

**Advertencia:** No instale los cables cerca de otros cables de alta tensión o del alta corriente, especialmente de 220V o más. Utilice el mismo par para las líneas A y B.

## USO DE UNA ENTRADA DE 4 ESTADOS

Una entrada de 4 estados (bucle equilibrado) puede detectar las siguientes situaciones:

- Entrada activa o inactiva
- Cable cortado o cortocircuitado (entrada saboteada)

Para utilizar este tipo de entrada, es necesario añadir dos resistores de 4,7KOhm (suministrados con el modulo) en los cables que conectan la entrada a su detector (u otros dispositivo).

Para ello, utilice el siguiente diagrama:

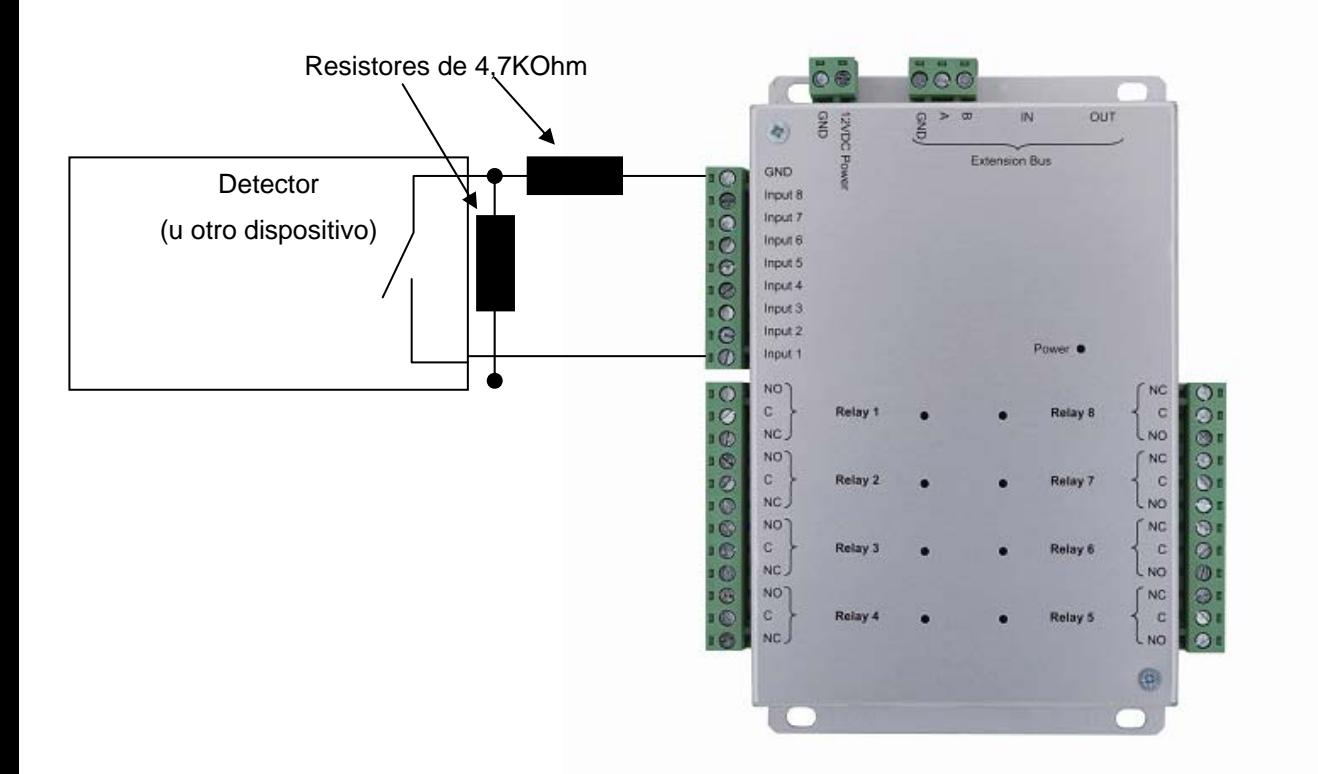

Notas: Cada entrada del modulo puede utilizarse en el modo de 2 o de 4 entradas independientemente. Puede configurar estos modos desde el menú "Technique" (Técnico), "Configuration du site" (Configuración del emplazamiento), haciendo clic en los módulos relevantes.

Del mismo modo, para ajustar el nivel de detección (si utiliza una resistencia diferente, por ejemplo) puede calibrar cada entrada desde el menú "Technique" (Técnico), "Configuration du site" (Configuración del emplazamiento), haciendo clic en los módulos relevantes y, a continuación, en el botón "Calibrer" (Calibrar) para la entrada relevante. También puede ajustar la tolerancia de detección desde el mismo menú.

## CONFIGURACIÓN DEL MÓDULO EN DOMOS

Para configurar el software DOMOS necesitará el número de serie del módulo. Este número aparece impreso en una etiqueta adhesiva situada en la parte superior del alojamiento (por ejemplo ID: 00001). Anote este número.

Haga clic en el botón "Technique" (Técnico) y, a continuación, en "Configuration du site" (Configuración del emplazamiento).

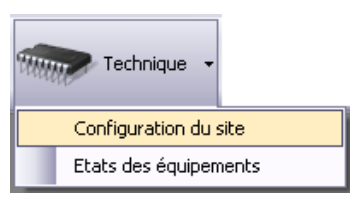

Bajo la unidad a la que su módulo esté conectado, haga clic en "Modules d'extension" (Módulos de extensión) y, a continuación, en "Ajouter un module entrées/sorties" (Añadir un módulo de E/Ss).

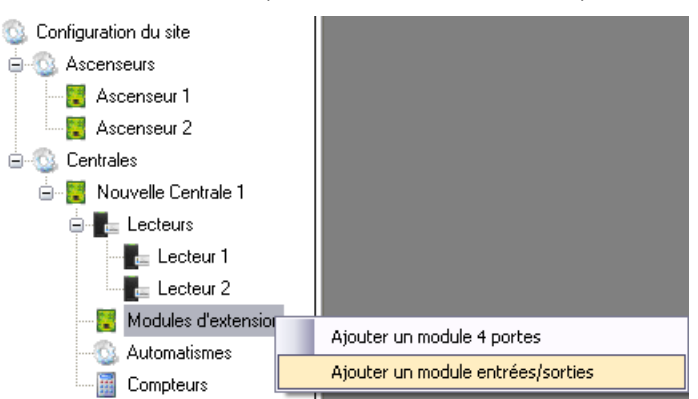

Entonces se mostrará la siguiente ventana:

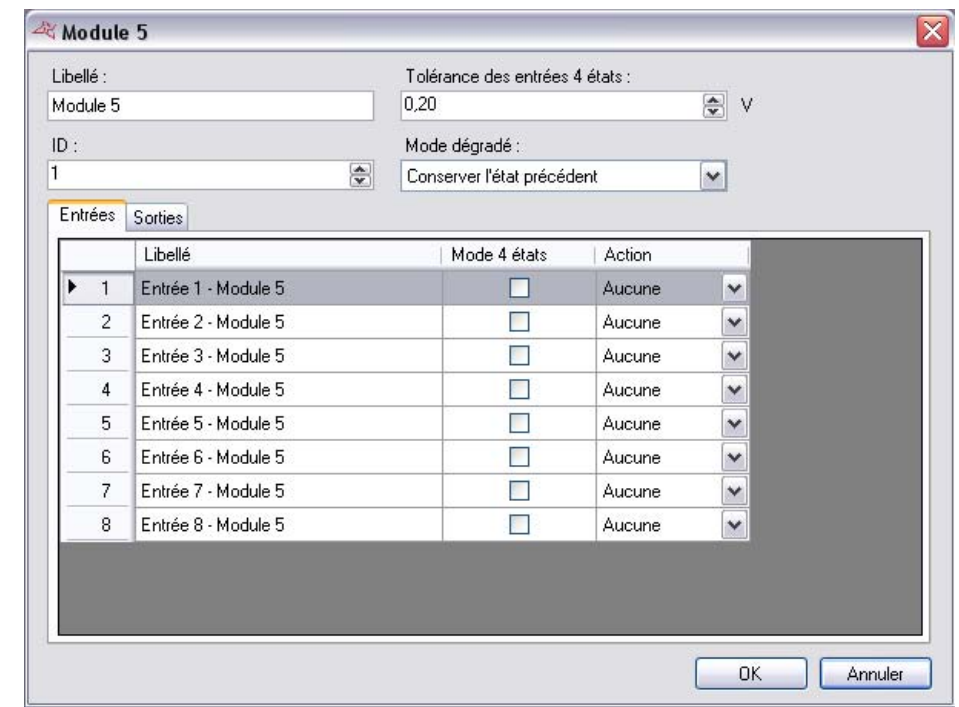

Introduzca el número de serie de su módulo.

Configure el modo de operación degradada (pérdida de conexión entre el modulo y la unidad).

También puede renombrar cada entrada y configurar su modo (2 o 4 estados).

También puede renombrar cada salida (pestaña "Sorties" (Salidas)).

# FUNCIONES DE LOS TERMINALES

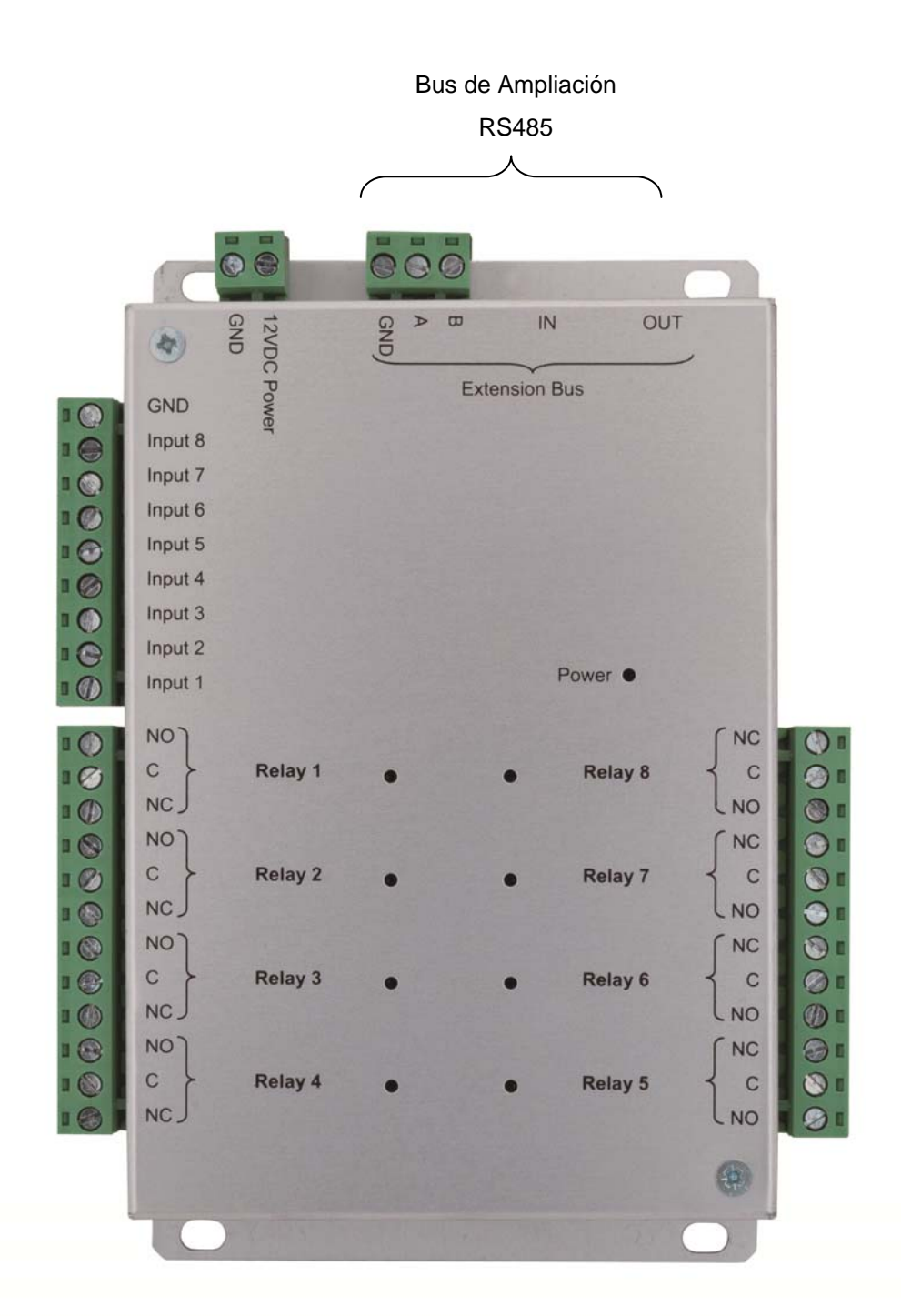

**Advertencia:** Para todas las entradas (2 o 4 estados), asegúrese de utilizar el módulo GND como común. Para todas las salidas, asegúrese de utilizar los diodos suministrados con el producto si está controlando dispositivos electromagnéticos (perno, bloqueo de puerta, relé, etc.).